## **音声が聞こえない場合**

**相手からの音声が聞こえない場合、ご自身のデバイスの「オーディオ」が オフになっていることがあります。**

**オーディオをオンにする方法 スマートフォンver**

**①「オーディオに接続」を押す ②「インターネットを使用した通話」を押す ③オーディオがオンに変更される**

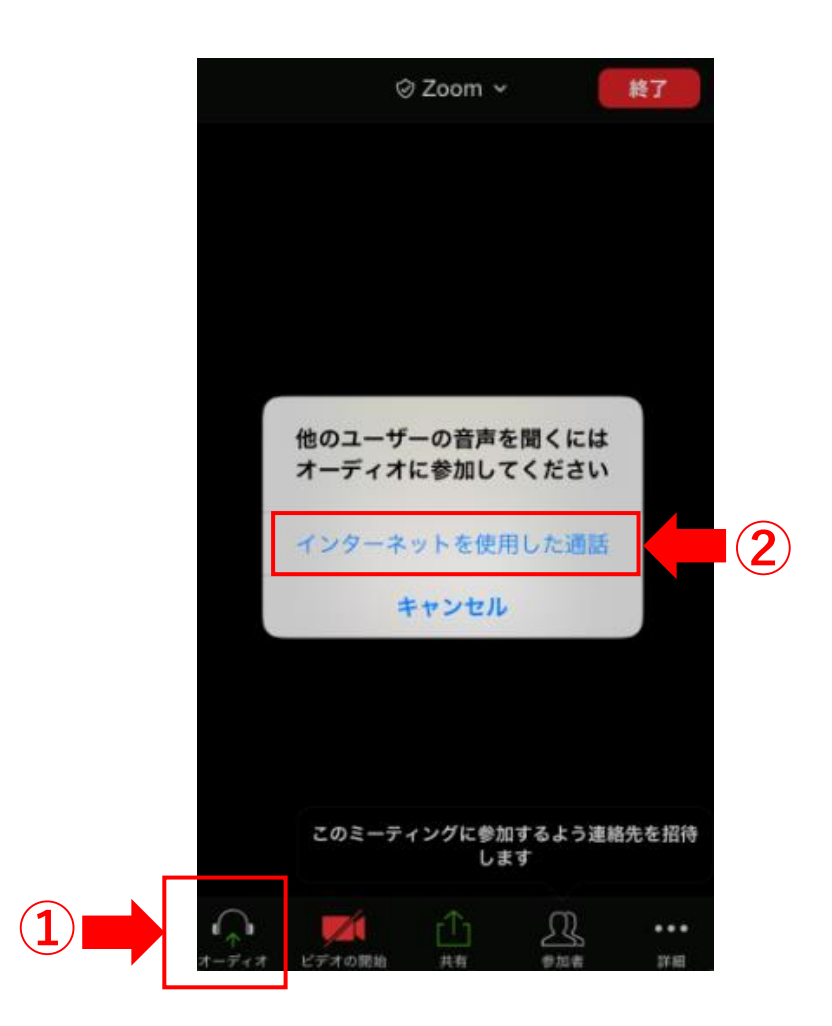

# **音声が聞こえない場合**

### **オーディオをオンにする方法 パソコンver**

#### **①「オーディオに接続」を押す**

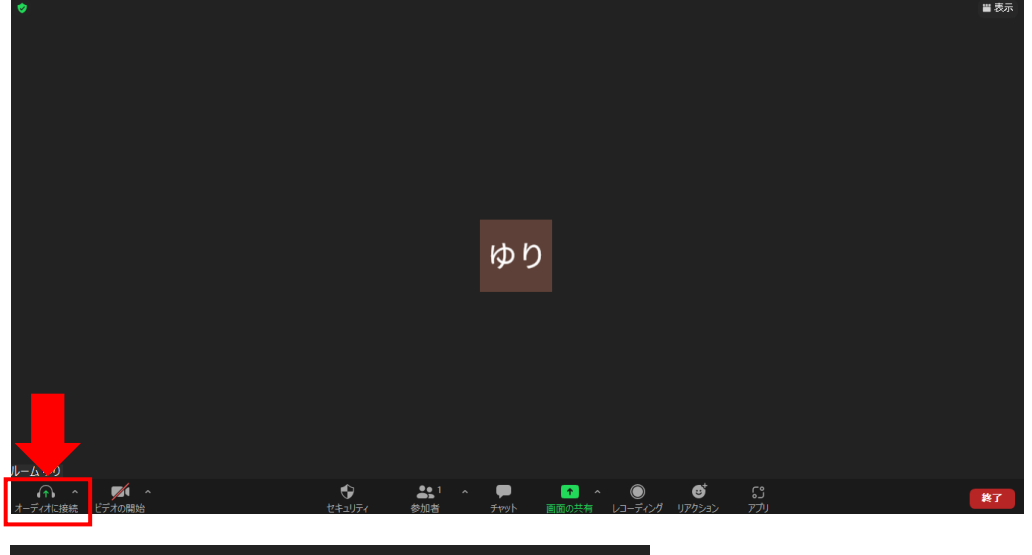

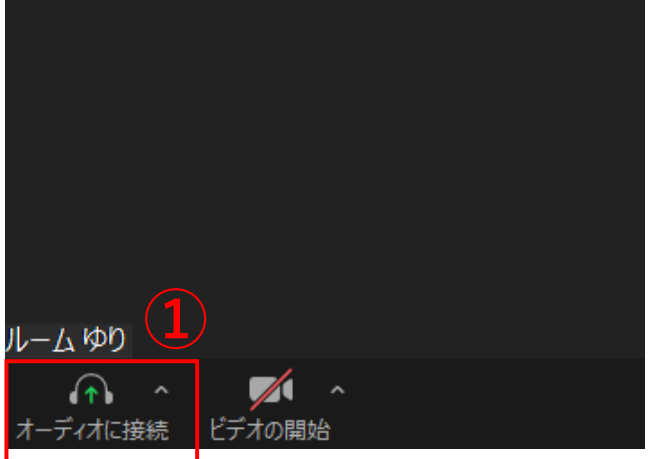

#### **②「コンピューターオーディオに参加する」を押す**

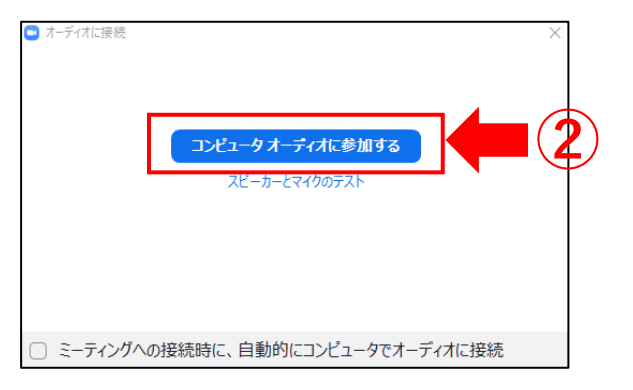

### **③オーディオがオンに変更される** <sup>2</sup>